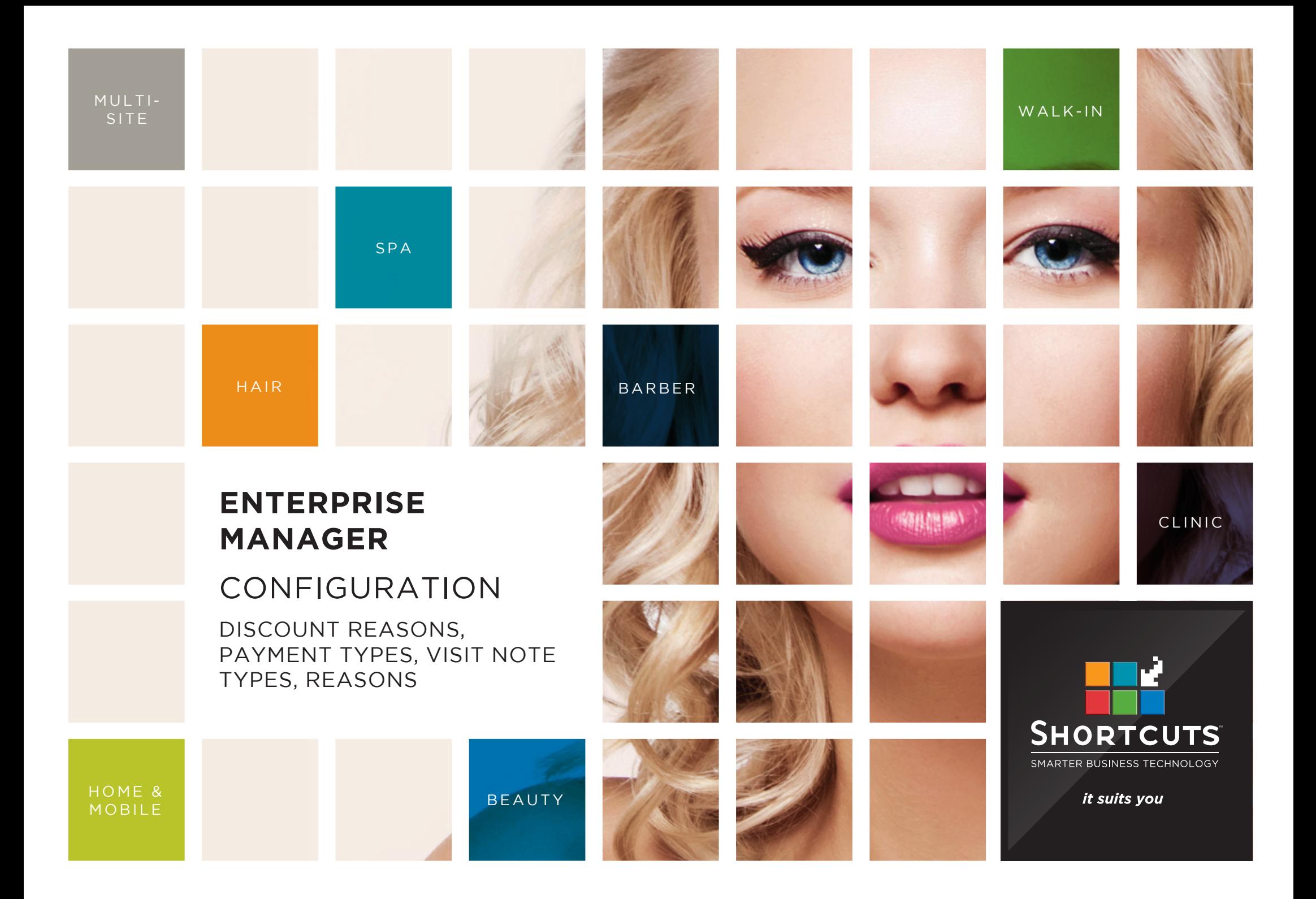

#### **Last updated 16 June 2017**

By Erin Lewis

Product: Enterprise Manager

Software version no: 8.0.20

Document version no: 1.0

Country: Australia

# CONTENTS

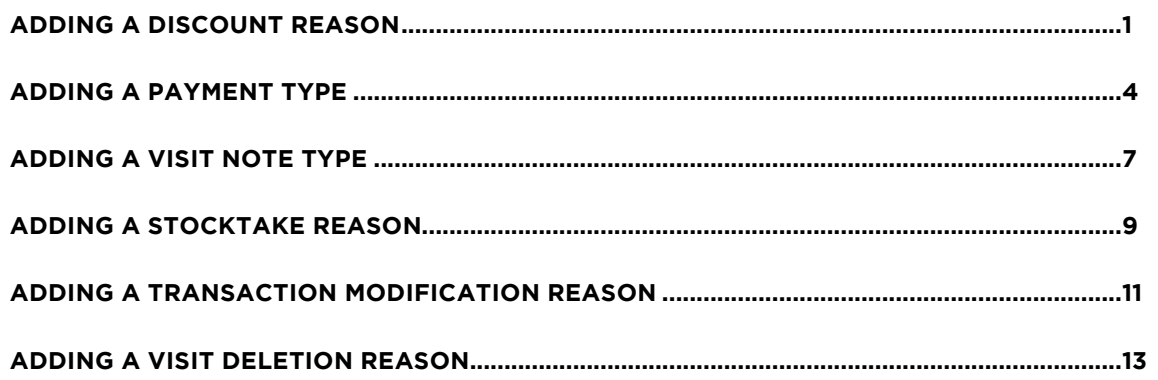

## **ABOUT THIS DOCUMENT**

Working hand in hand with Shortcuts Fusion at your individual sites, Enterprise Manager provides you with the power and flexibility to make fast and intelligent decisions to enhance and grow your business.

With Enterprise Manager, you can configure items such as products, services, sundry items, payment options, employee details, security levels and much more!

This document is designed to give you a helping hand when it comes to setting up and managing your sites in Enterprise Manager.

## <span id="page-3-0"></span>**ADDING A DISCOUNT REASON**

Discount reasons are used to keep track of why prices have been reduced at the Point of Sale. Any reason why a client would not pay full price for an item at the Point of Sale should be set up as a discount reason. For example, if clients receive a discount on their birthday, you can set up a 'birthday' discount reason. This allows you to control the discount amount, and ensures that discounts can only be applied for authorised reasons.

#### **ADDING DISCOUNT REASON DETAILS**

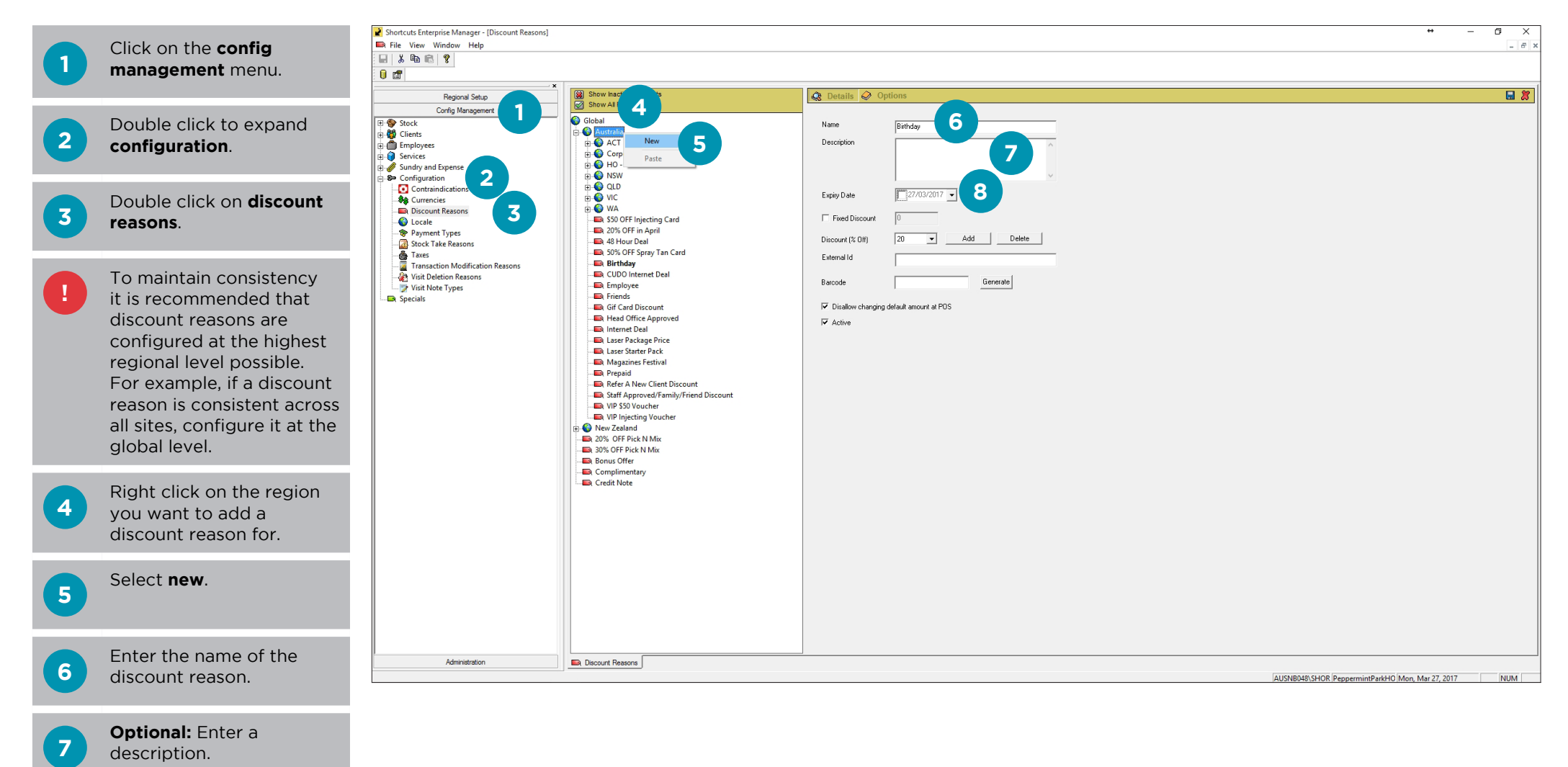

**8 Optional:** Select an expiry date.

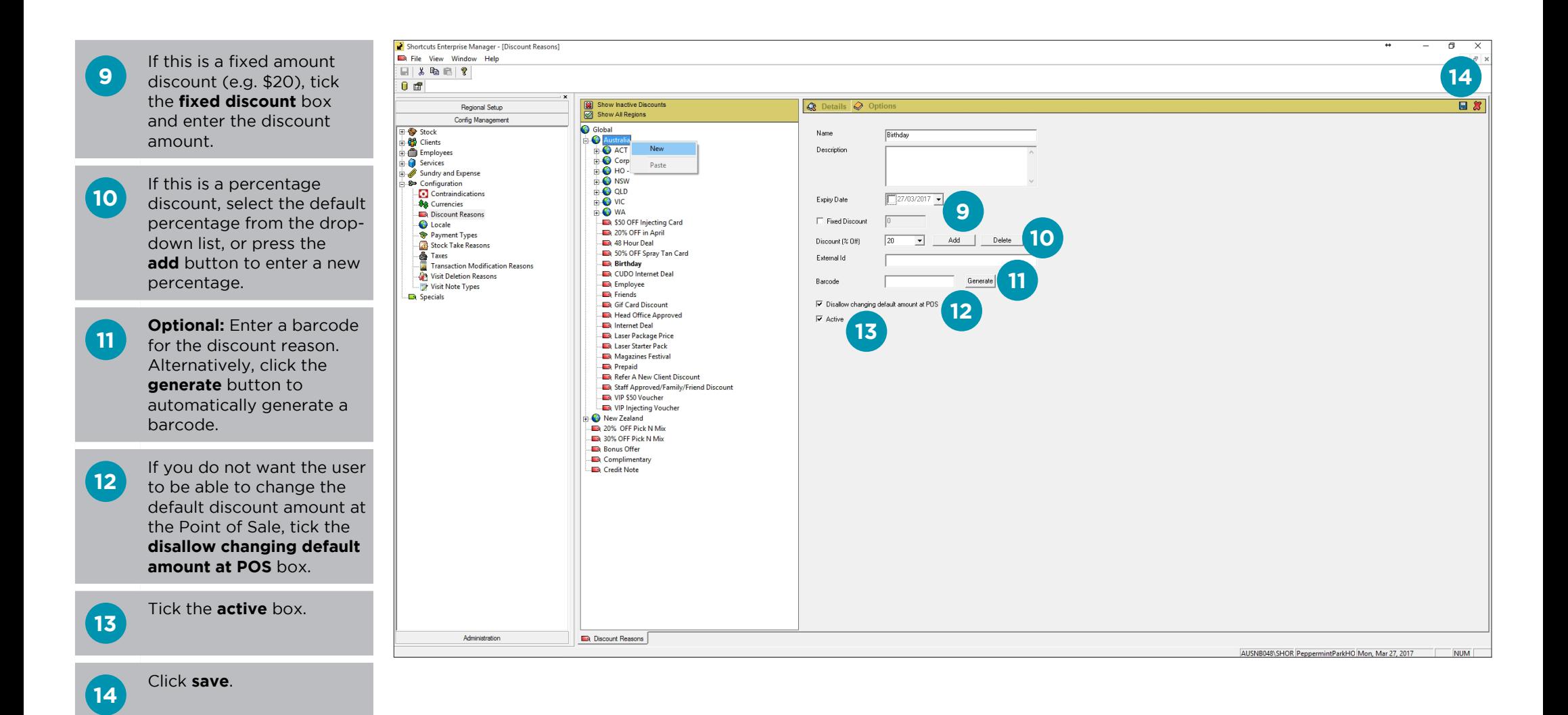

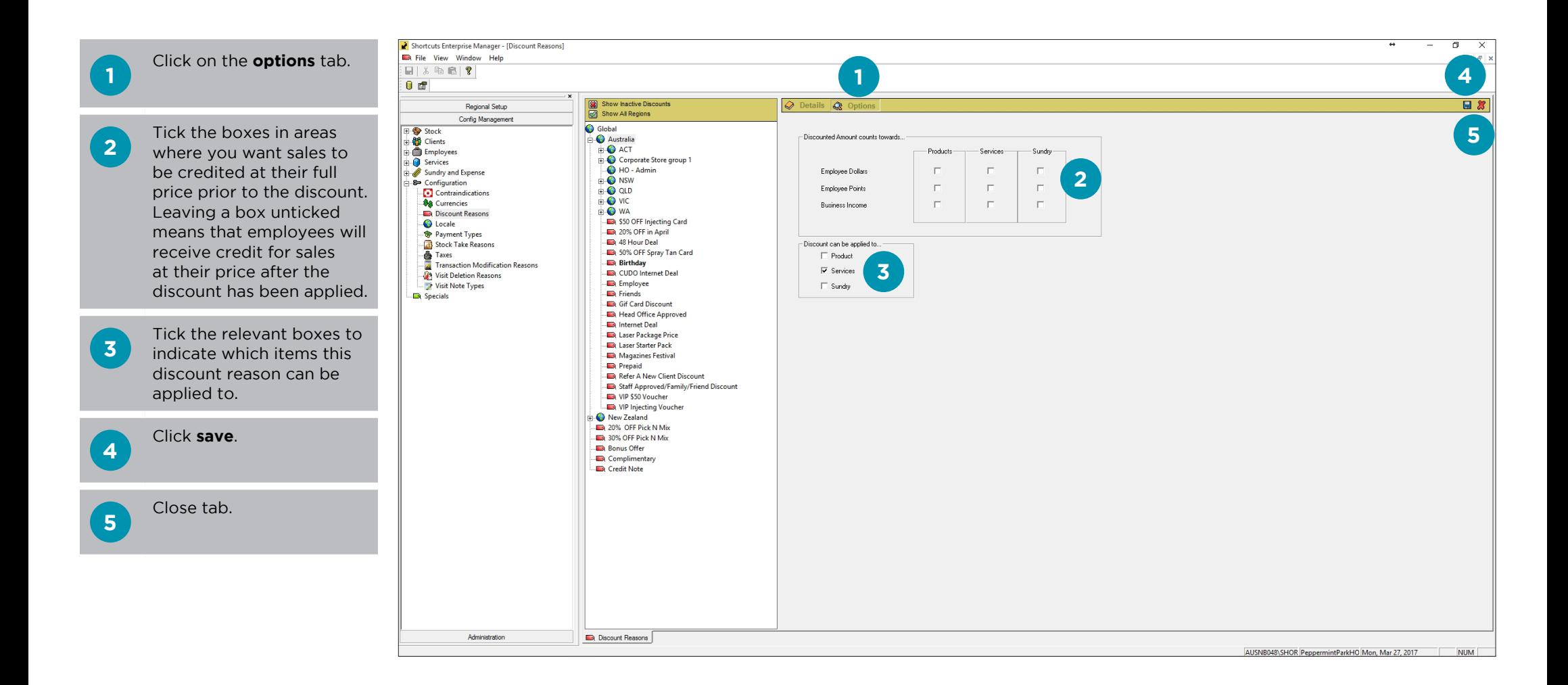

## <span id="page-6-0"></span>**ADDING A PAYMENT TYPE**

**8** If the payment type is associated with a club,

select the relevant club.

Payment types need to be configured in Enterprise Manager. However, additional settings for credit cards may need to be configured via the payment types screen in Shortcuts Fusion. Initially payment types are configured at the global level. However, you can configure payment types for individual sub-regions if required. The following 15 payment types are compulsory and must always exist at the global level: Cash, Cheque, Gift Certificate, Account, Cash Out, AMEX, Diners, Visa, MasterCard, BankCard, Complimentary, Redo and Voucher. These payment types cannot be deleted or renamed, but they can be made inactive if they are not used.

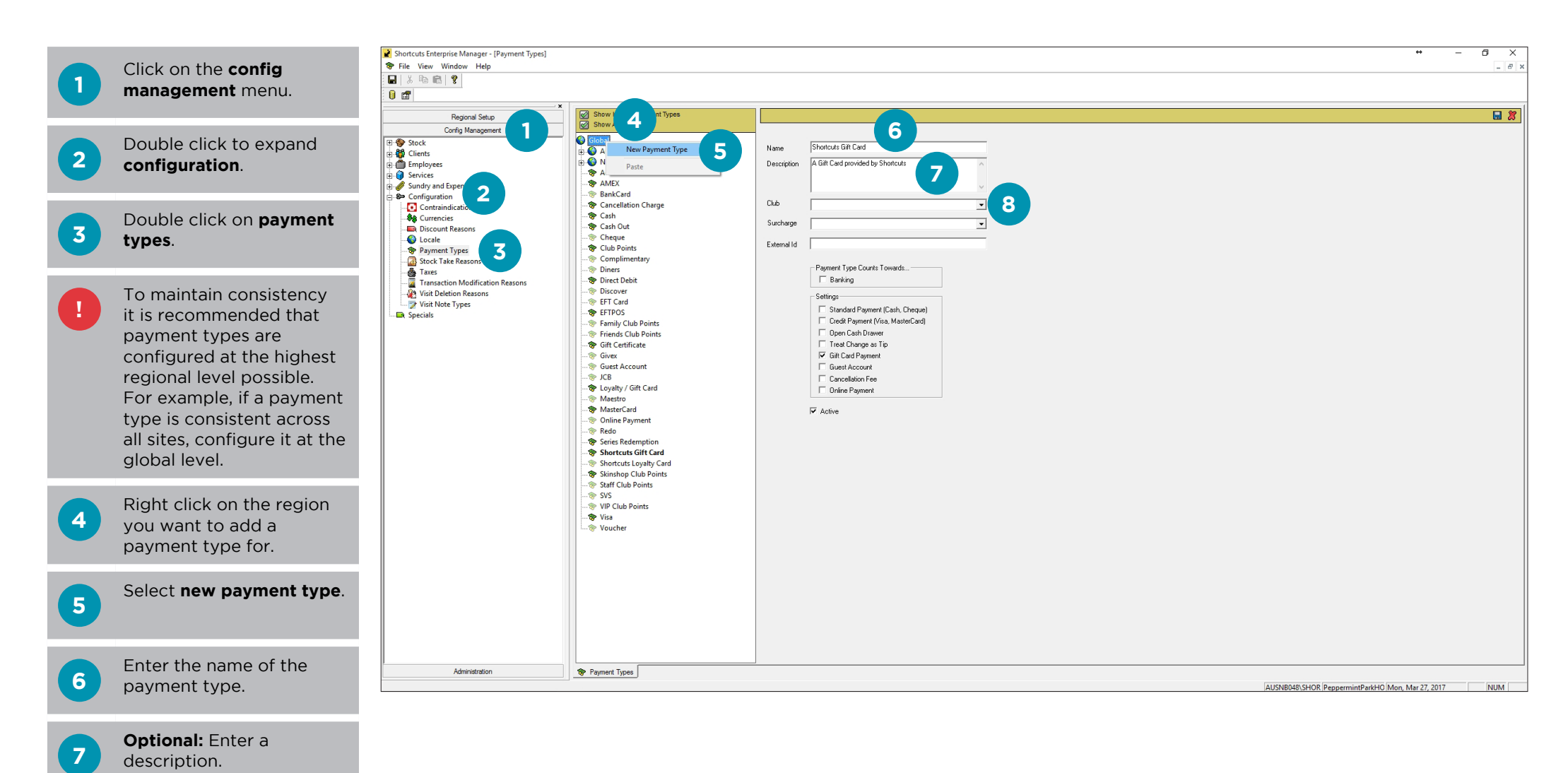

Page 4

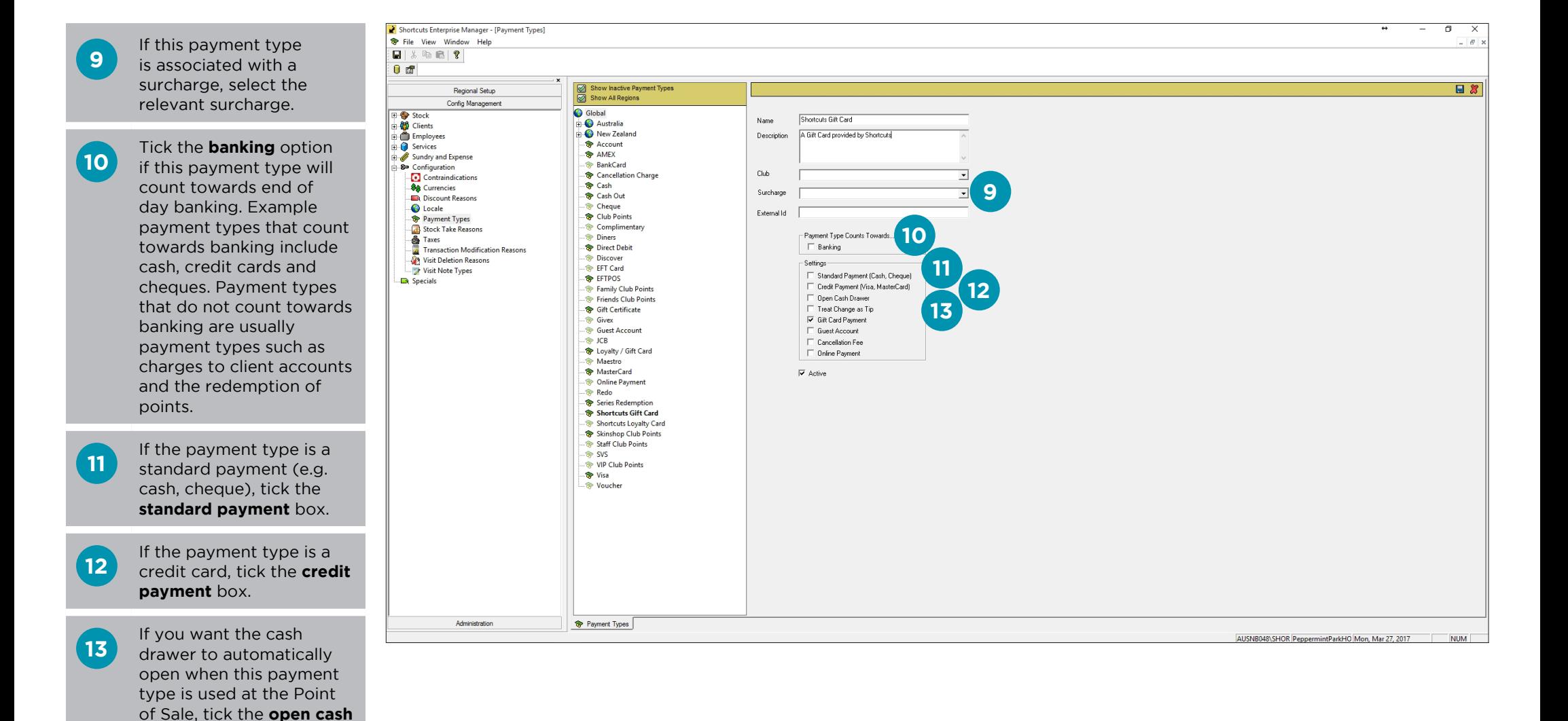

**drawer** box.

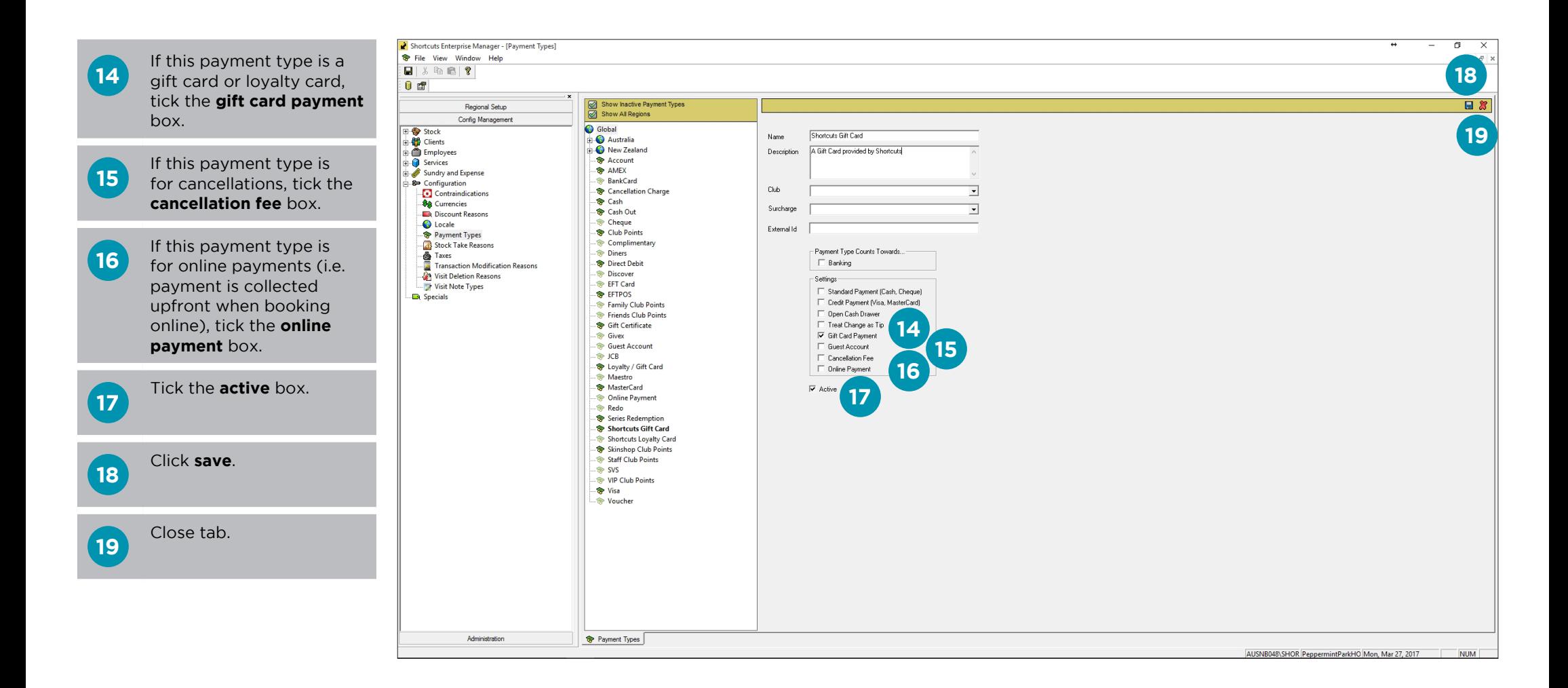

# <span id="page-9-0"></span>**ADDING A VISIT NOTE TYPE**

Visit note types allow you to organise and separate client visit notes into different categories. For example, a clinic may want to create different note types for nurse's notes and doctor's notes. Visit note types are global (available across all sites) in Enterprise. In order for a visit note type to become usable, visit note type security must be configured via the security levels screen in Enterprise Manager. Security settings can be customised for each individual note type.

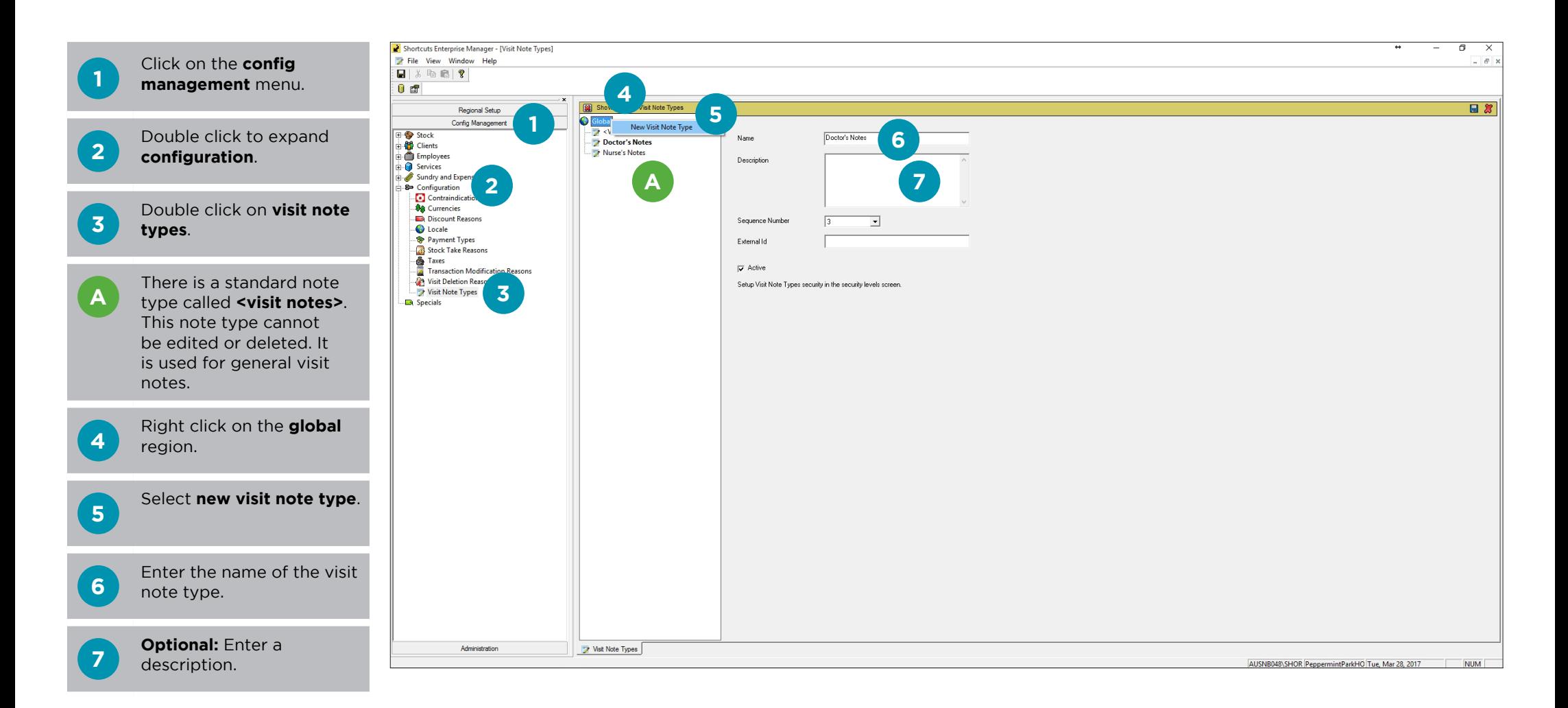

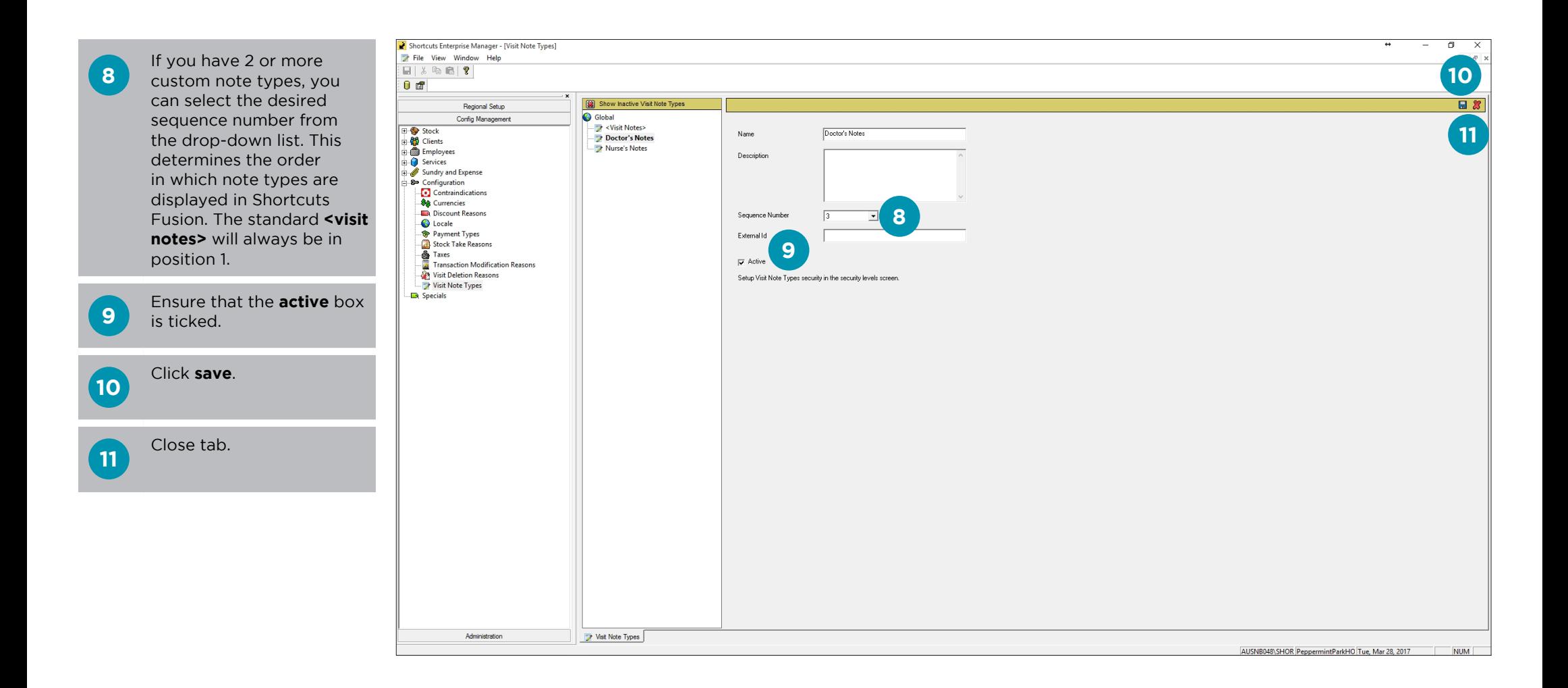

## <span id="page-11-0"></span>**ADDING A STOCKTAKE REASON**

Enterprise Manager allows you to create pre-defined stocktake reasons to help you monitor stock variance. The reasons you create will be available for selection during a stocktake, when the entered product counts differ from the current stock on hand. Once reasons are set up, employees MUST select a reason for any stock variance before they can continue with the stocktake. Stocktake reasons are global (available across all sites) in Enterprise. By letting employees or managers choose from a selection of predefined, self-explanatory reasons, you can make it easier to analyse unusual events and identify areas of concern.

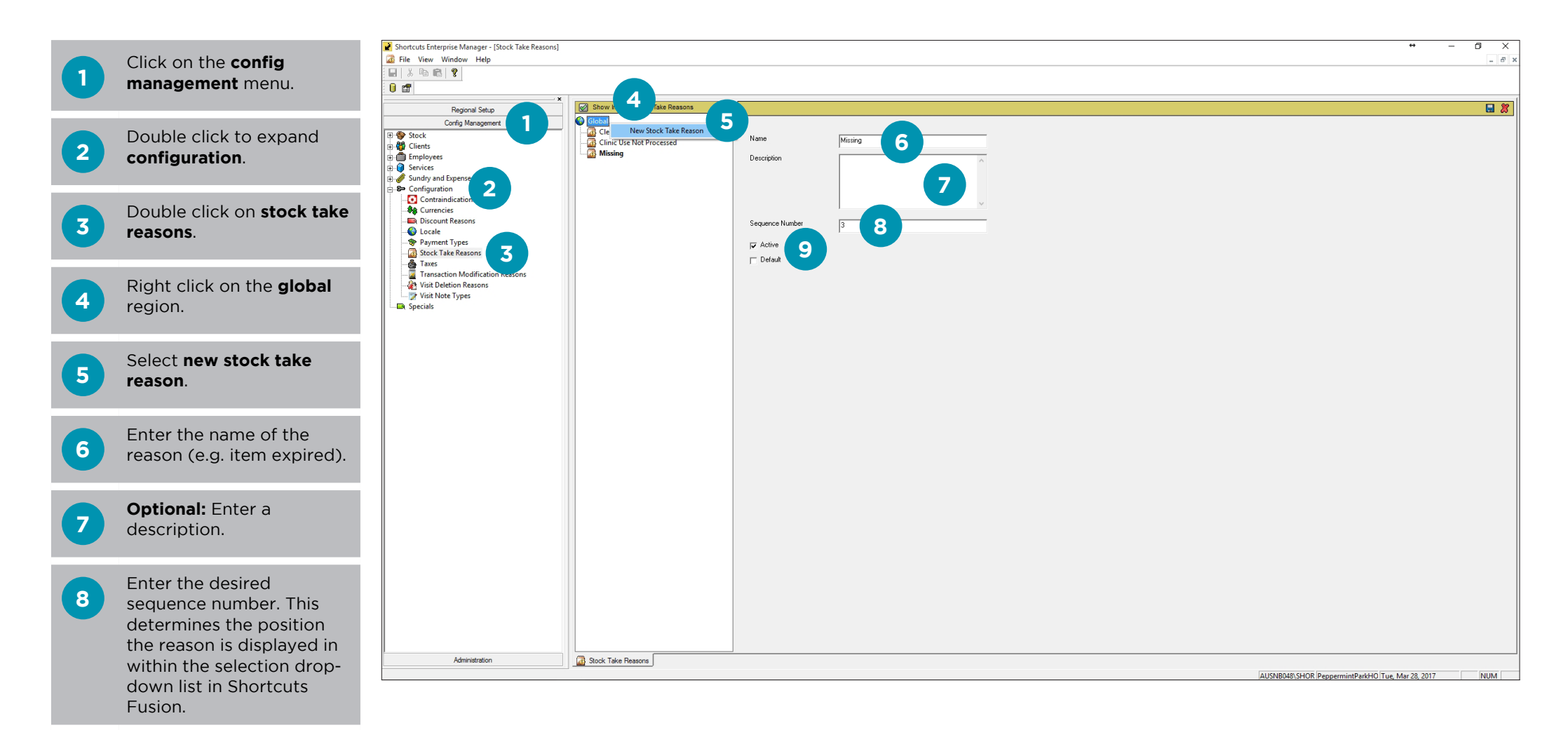

Ensure that the **active** box is ticked.

**9**

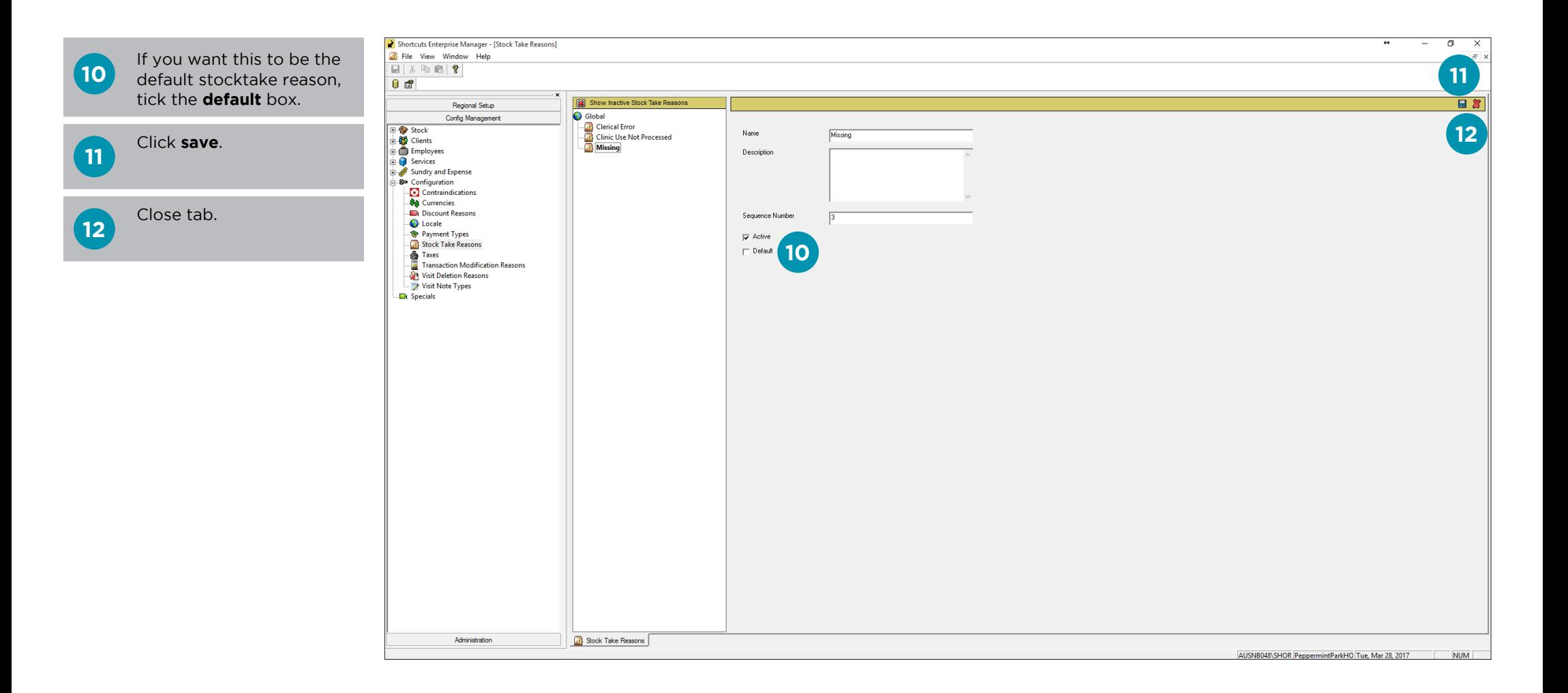

# <span id="page-13-0"></span>**ADDING A TRANSACTION MODIFICATION REASON**

Enterprise Manager allows you to create pre-defined transaction modification reasons to help you monitor changes to transactional data. The reasons you create will be available for selection at the Point of Sale when a transaction modified. Once reasons are set up, employees MUST select a reason before they can continue with modifying a transaction. Transaction modification reasons are global (available across all sites) in Enterprise. By letting employees or managers choose from a selection of pre-defined, self-explanatory reasons, you can make it easier to analyse unusual events and identify areas of concern.

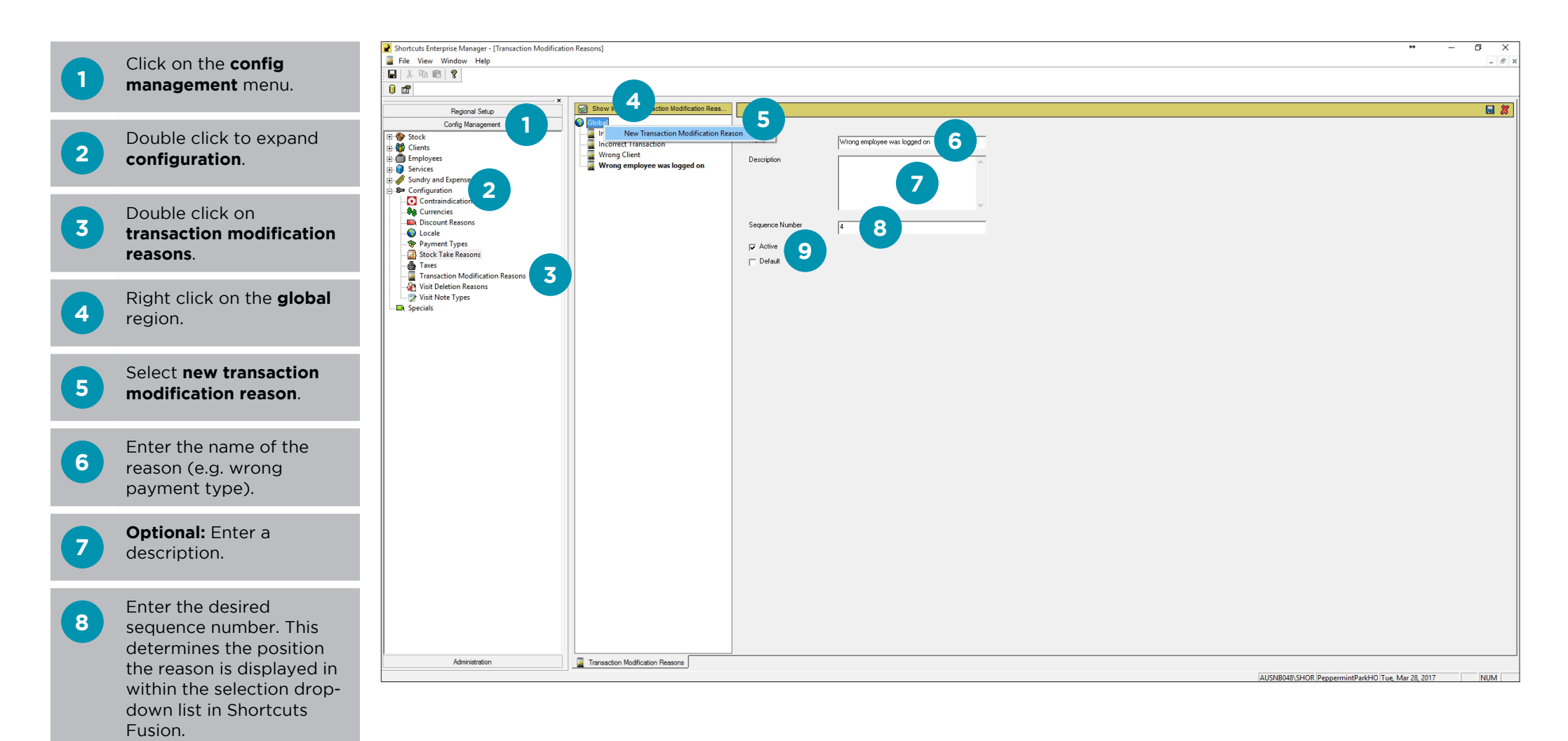

**9**

Ensure that the **active** box is ticked.

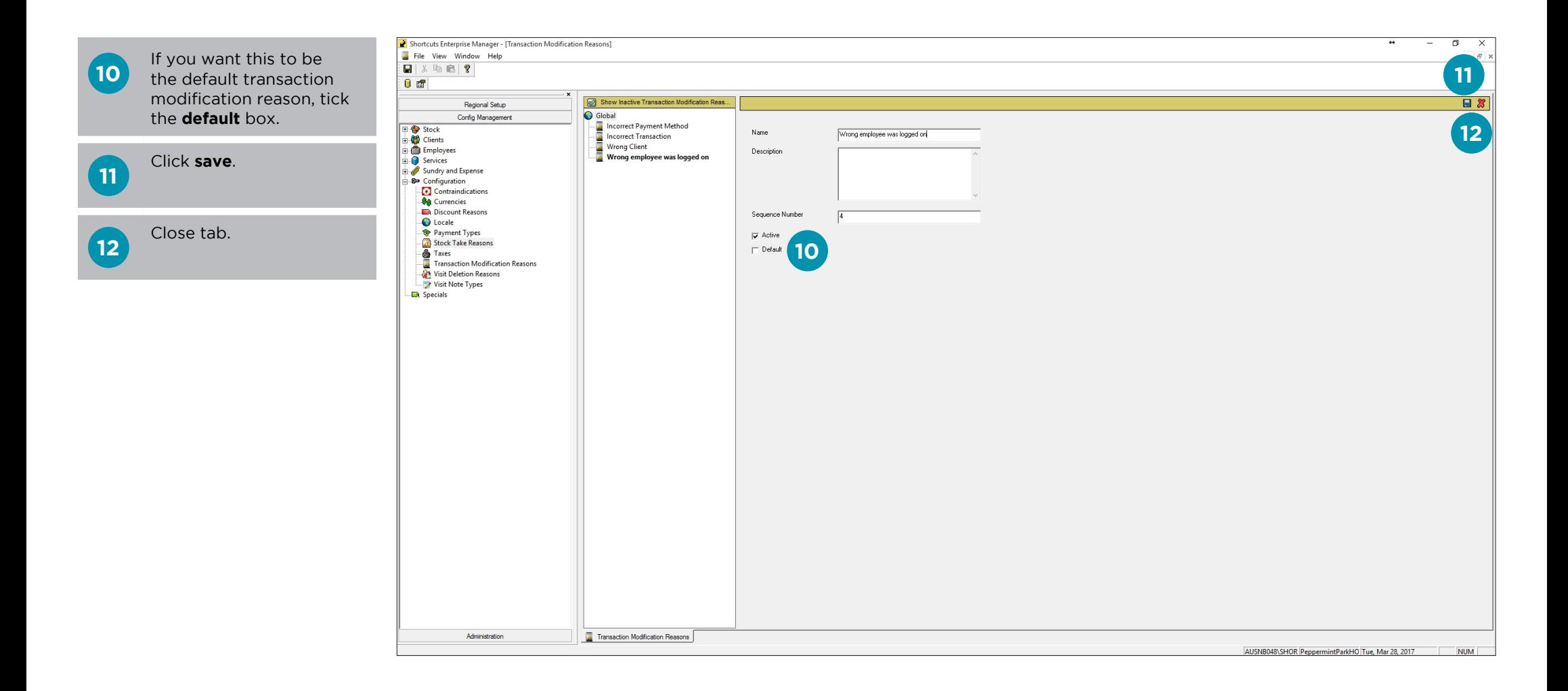

# <span id="page-15-0"></span>**ADDING A VISIT DELETION REASON**

Enterprise Manager allows you to create pre-defined visit deletion reasons to help you monitor deleted visits in the Point of Sale or Walk-in Manager. The reasons you create will be available for selection when a client is removed from the Point of Sale or Walk-in Manager. Once reasons are set up, employees MUST select a reason before they can continue with deleting a visit. Visit deletion reasons are global (available across all sites) in Enterprise. By letting employees or managers choose from a selection of predefined, self-explanatory reasons, you can make it easier to analyse unusual events and identify areas of concern.

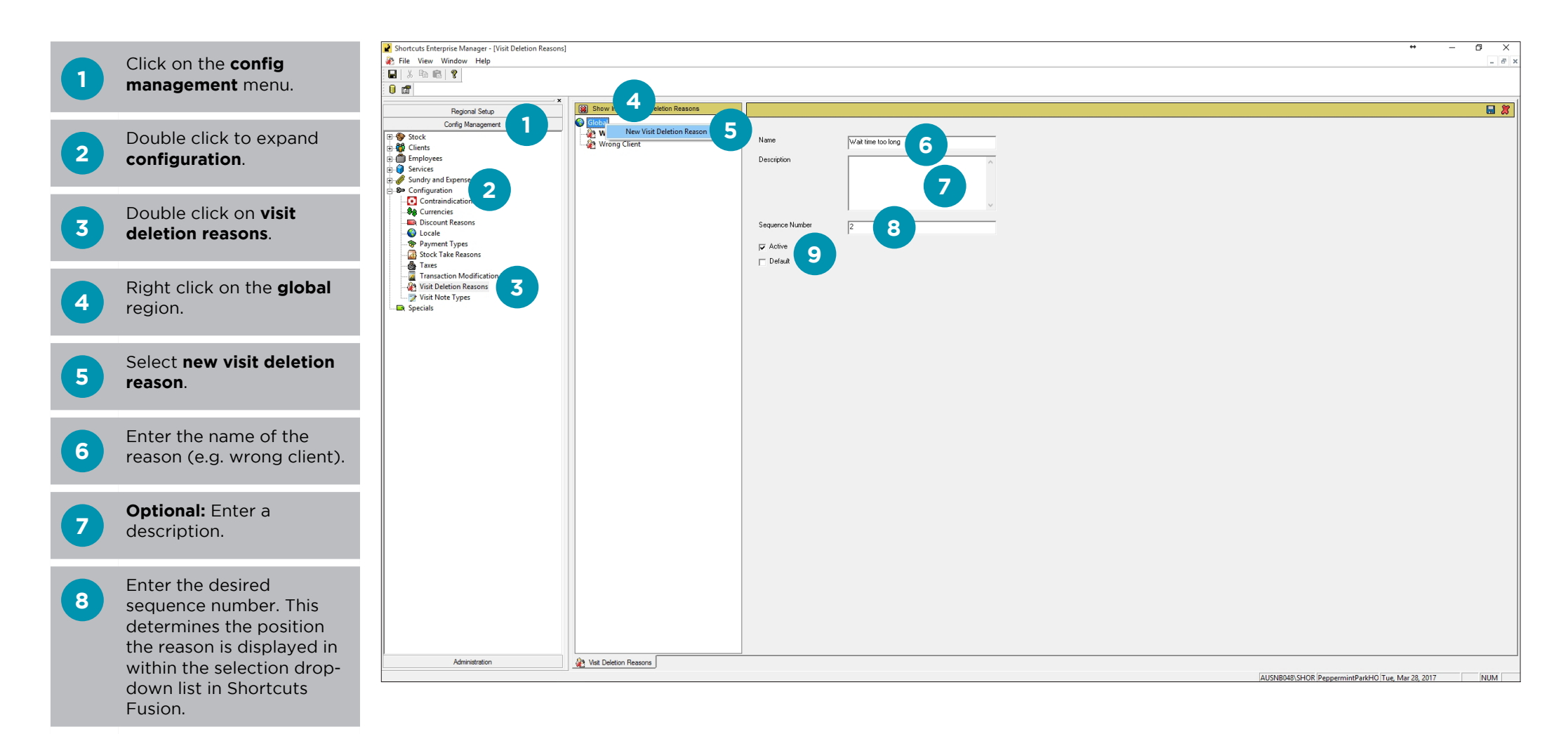

Ensure that the **active** box is ticked.

**9**

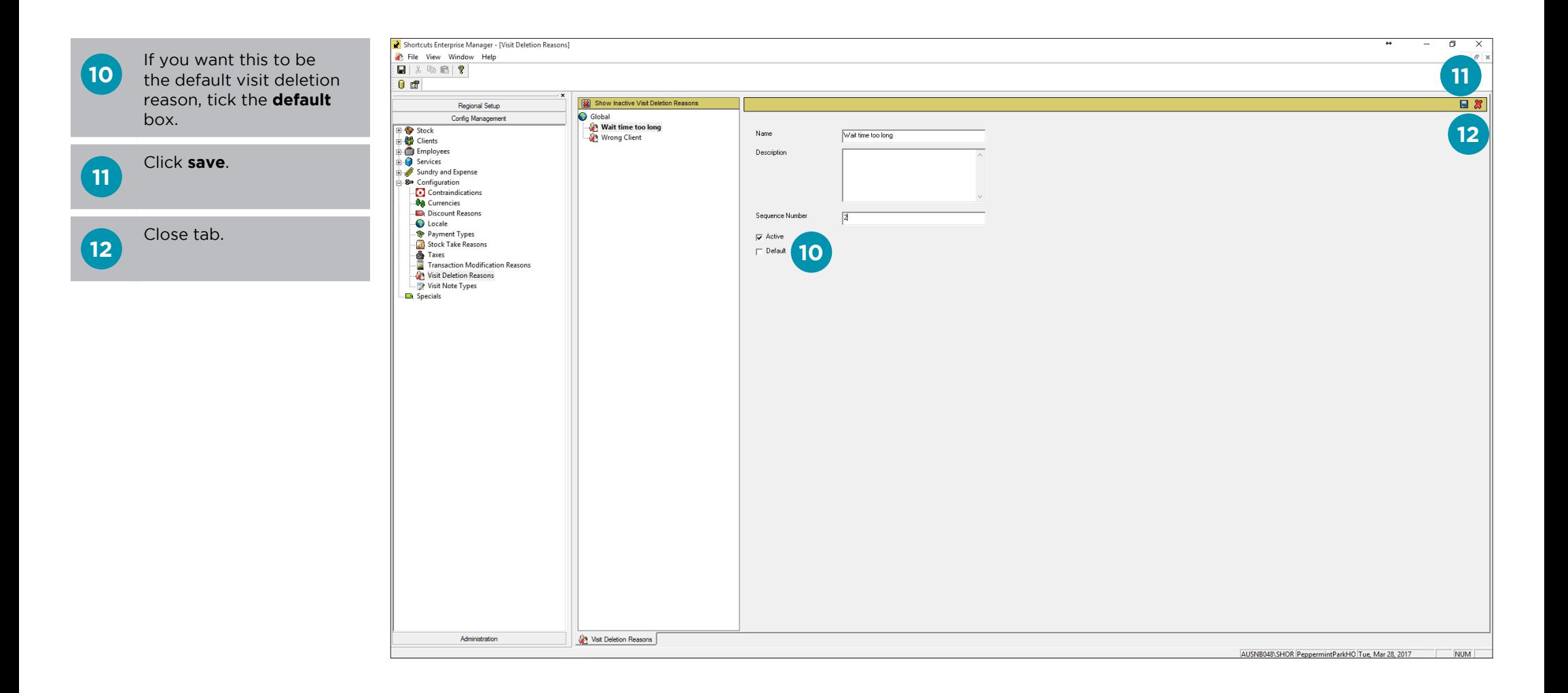

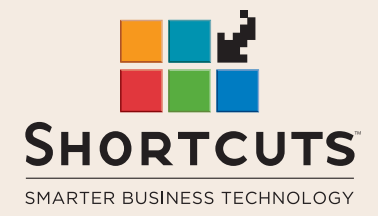

it suits you

#### **AUSTRALIA AND ASIA**

166 Knapp Street Fortitude Valley QLD 4006 Tel: +61 7 3834 3232

**www.shortcuts.com.au** 

#### **UK AND EUROPE**

Dalton House Dane Road, Sale Cheshire M33 7AR Tel: +44 161 972 4900

#### **www.shortcuts.co.uk**

#### **NORTH AMERICA**

7711 Center Avenue Suite 650 Huntington Beach CA 92647 Tel: +1 714 622 6682

#### **www.shortcuts.net**

HAIR | BEAUTY | CLINIC | SPA | BARBER | WALKIN | SCHOOL | MULTI-SITE